# <span id="page-0-0"></span>**Dell™ Studio Hybrid -huolto-opas**

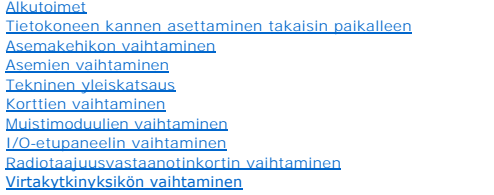

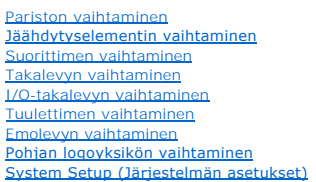

# **Huomautukset, varoitukset ja vaarat**

**HUOMAUTUS:** HUOMAUTUKSET ovat tärkeitä tietoja, joiden avulla voit käyttää tietokonetta entistä paremmin.

 $\bullet$ **VAROITUS:** VAROITUKSET ovat varoituksia tilanteista, joissa laitteisto voi vahingoittua tai joissa tietoja voidaan menettää. Niissä kerrotaan myös, miten nämä tilanteet voidaan välttää.

**VAARA: VAARAT kertovat tilanteista, joihin saattaa liittyä omaisuusvahinkojen, loukkaantumisen tai kuoleman vaara.** 

# **Tämän asiakirjan tiedot voivat muuttua ilman erillistä ilmoitusta. © 2008 Dell Inc. Kaikki oikeudet pidätetään.**

Tämän tekstin kaikenlainen kopioiminen ilman Dell Inc:n kirjallista lupaa on jyrkästi kielletty.

Tekstissä käytetyt tavaramerkit: D*eli* ja DELL-logo ja XPS ovat Dell Inc:n tavaramerkkejä*, Mindows, Windows, Windows Vistan käynnistyspainike* ovat Microsoft<br>Corporationin tavaramerkkejä tai rekisteröityjä tavaramerkkejä

Muut tekstissä mahdollisesti käytetyt tavaramerkit ja tuotenimet viittaavat joko merkkien ja nimien haltijoihin tai näiden tuotteisiin. Dell Inc. kieltää omistusoikeuden muihin kuin<br>omiin tavaramerkkeihinsä ja tuotemerkkei

**Kesäkuu 2008 Versio A00**

#### <span id="page-1-0"></span> **I/O-takalevyn vaihtaminen Dell™ Studio Hybrid -huolto-opas**

- [I/O-takalevyn irrottaminen](#page-1-1)
- [I/O-takalevyn asentaminen](#page-1-2)

VAARA: Ennen kuin teet mitään toimia tietokoneen sisällä, lue tietokoneen mukana toimitetut turvallisuusohjeet. Lisää turvallisuusohjeita on<br>Regulatory Compliance -kotisivulla osoitteessa www.dell.com/regulatory\_compliance

# <span id="page-1-1"></span>**I/O-takalevyn irrottaminen**

- 1. Noudata kohdan [Alkutoimet](file:///C:/data/systems/140g/fi/sm/before.htm#wp1142016) ohjeita.
- 2. Irrota tietokoneen kansi (katso kohtaa [Tietokoneen kannen irrottaminen\)](file:///C:/data/systems/140g/fi/sm/cover.htm#wp1142814).
- 3. Irrota asemakehikko (katso kohtaa [Asemakehikon irrottaminen\)](file:///C:/data/systems/140g/fi/sm/drive_ca.htm#wp1142496).
- 4. Irrota flex-kaapeli I/O-levystä.
- 5. Irrota kaksi ruuvia, joilla I/O-levy on kiinnitetty takapaneeliin.

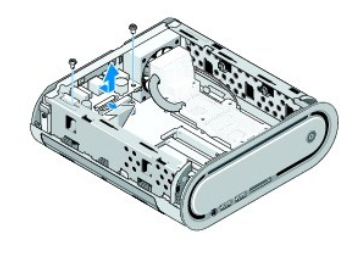

6. Nosta I/O-levy varovasti irti takapaneelista.

# <span id="page-1-2"></span>**I/O-takalevyn asentaminen**

- 1. Kohdista I/O-levyn kiinnittimet takapaneelin aukkoihin.
- 2. Aseta kaksi ruuvia takaisin ja kiinnitä I/O-levy takapaneeliin.
- 3. Kytke flex-kaapeli takaisin I/O-levyyn.

**VAROITUS:** Varmista, että siirrät kaikki kaapelit pois tieltä, ennen kuin asetat asemakehikon takaisin paikalleen.

4. Aseta asemakehikko takaisin paikalleen (katso kohtaa [Asemakehikon asentaminen](file:///C:/data/systems/140g/fi/sm/drive_ca.htm#wp1146116)).

5. Aseta tietokoneen kansi takaisin paikalleen (katso kohtaa [Tietokoneen kannen asentaminen](file:///C:/data/systems/140g/fi/sm/cover.htm#wp1142807)).

#### <span id="page-2-0"></span> **Takalevyn vaihtaminen Dell™ Studio Hybrid -huolto-opas**

- **O** [Takalevyn poistaminen](#page-2-1)
- **O** [Takalevyn asentaminen](#page-2-2)

 $\triangle$ VAARA: Ennen kuin teet mitään toimia tietokoneen sisällä, lue tietokoneen mukana toimitetut turvallisuusohjeet. Lisää turvallisuusohjeita on<br>Regulatory Compliance -kotisivulla osoitteessa www.dell.com/regulatory\_compliance

## <span id="page-2-1"></span>**Takalevyn poistaminen**

- 1. Noudata kohdan [Alkutoimet](file:///C:/data/systems/140g/fi/sm/before.htm#wp1142016) ohjeita.
- 2. Irrota tietokoneen kansi (katso kohtaa [Tietokoneen kannen irrottaminen\)](file:///C:/data/systems/140g/fi/sm/cover.htm#wp1142814).
- 3. Irrota asemakehikko (katso kohtaa [Asemakehikon irrottaminen\)](file:///C:/data/systems/140g/fi/sm/drive_ca.htm#wp1142496).

**VAROITUS:** Paina tarkasti mieleen kunkin johdon reititys ennen kuin irrotat sen, jotta osaat reitittää johdot myöhemmin uudelleen. Väärin reititetty tai irrotettu johto voi aiheuttaa ongelmia tietokoneen käytössä.

- 4. Irrota SYS\_FAN1-kaapeli emolevystä, musta antennijohto WLAN-kortista ja flex-kaapeli takaosan I/O-levystä.
- 5. Irrota rungon molemmin puolin olevat kaksi ruuvia.
- 6. Levitä kielekkeitä takalevyn molemmilta puolilta ja vedä levy varovasti irti rungosta.

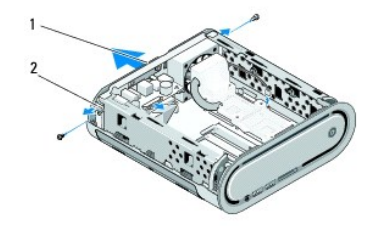

1 Takalevy: 2 salvat (2)

7. Levitä kielekkeitä ja vedä radiotaajuusvastaanottimen johto varovasti irti takalevystä.

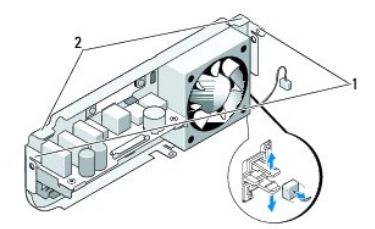

# 1 salvat 2 kielekkeet

<span id="page-2-2"></span>**Takalevyn asentaminen** 

- 1. Kytke radiotaajuusvastaanottimen johto takalevyyn.
- **VAROITUS:** Muista siirtää kaikki johdot pois tieltä, ennen kuin asetat takalevyn takaisin paikalleen.
- 2. Levitä sivukielekkeitä hiukan, jotta saat kiinnitettyä takalevyn runkoon.
- 3. Varmista, että kielekkeet ja salvat ovat asettuneet oikein paikoilleen kehikkoon.
- 4. Kytke tuulettimen johto emolevyn SYS\_FAN1-liitäntään, musta antennijohto WLAN-korttiin ja flex-kaapeli takaosan I/O-levyyn.
- 5. Aseta asemakehikko takaisin paikalleen (katso kohtaa [Asemakehikon asentaminen](file:///C:/data/systems/140g/fi/sm/drive_ca.htm#wp1146116)).
- 6. Aseta tietokoneen kansi takaisin paikalleen (katso kohtaa [Tietokoneen kannen asentaminen](file:///C:/data/systems/140g/fi/sm/cover.htm#wp1142807)).

#### <span id="page-4-0"></span> **Alkutoimet**

**Dell™ Studio Hybrid -huolto-opas** 

- **O** [Suositellut työkalut](#page-4-1)
- $\bullet$  Tietoko
- [Ennen kuin avaat tietokoneen kannen](#page-4-3)

Tässä asiakirjassa kerrotaan tietokoneen osien poistamisesta ja asentamisesta. Ellei muuta mainita, kussakin vaiheessa oletetaan, että seuraavat toimet on tehty:

- 1 Olet tehnyt kohdissa [Tietokoneen sammuttaminen](#page-4-2) ja [Ennen kuin avaat tietokoneen kannen](#page-4-3) mainitut toimet.
- l Olet perehtynyt tietokoneen mukana toimitettuihin turvallisuusohjeisiin.
- l Osa voidaan vaihtaa tai jos se on ostettu erikseen asentaa suorittamalla poistotoimet käänteisessä järjestyksessä.

### <span id="page-4-1"></span>**Suositellut työkalut**

Tässä asiakirjassa kuvatuissa toimissa saatetaan tarvita seuraavia työkaluja:

- l pieni ristipääruuvimeisseli
- l pieni tasapäinen ruuvimeisseli
- l Flash BIOS -päivitysohjelman tietoväline.

#### <span id="page-4-2"></span>**Tietokoneen sammuttaminen**

**VAROITUS:** Vältä tietojen menetys tallentamalla ja sulkemalla kaikki avoimet tiedostot ja sulkemalla kaikki avoimet ohjelmat, ennen kuin sammutat Θ tietokoneen.

- 1. Käyttöjärjestelmän sammuttaminen:
	- a. Tallenna ja sulje kaikki avoimet tiedostot ja sulje kaikki avoimet ohjelmat.
	- b. Napsauta Windows Vistan **käynnistyspainiketta**, napsauta Käynnistä- valikon vasemmassa alanurkassa olevaa nuolta, kuten kuvassa näkyy, ja valitse sitten **Sammuta**.

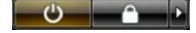

Tietokoneesta katkeaa virta, kun käyttöjärjestelmän sammutustoiminto on valmis.

2. Varmista, että tietokoneesta ja siihen liitetyistä laitteista on katkaistu virta. Jos tietokoneen ja sen oheislaitteiden virta ei katkennut automaattisesti<br>käyttöjärjestelmän sammuttamisen yhteydessä, katkaise niistä vi

#### <span id="page-4-3"></span>**Ennen kuin avaat tietokoneen kannen**

Noudattamalla seuraavia turvallisuusohjeita voit suojata tietokoneesi ja työympäristösi vaurioilta sekä varmistaa oman turvallisuutesi.

- **VAARA: Ennen kuin alat tehdä tässä osassa mainittuja toimia, noudata tietokoneen mukana toimitettuja turvallisuusohjeita. Lisää turvallisuusohjeita on www.dell.com-sivuston Regulatory Compliance -kotisivulla osoitteessa www.dell.com/regulatory\_compliance.**  Θ **VAROITUS**: Käsittele osia ja kortteja varoen. Alä kosketa kortin osia tai liitinpintoja. Pidä korttia kiinni sen reunoista tai metallisesta<br>kiinnityspidikkeestä. Pidä osaa (esimerkiksi suoritinta) kiinni sen reunoista, äl **VAROITUS:** Vain valtuutettu huoltoteknikko saa korjata tietokoneesi. Takuu ei kata huoltotöitä, joita on tehnyt joku muu kuin Dellin valtuuttama<br>huoltoliike. **VAROITUS:** Irrottaessasi kaapelia vedä liittimestä tai sen vedonpoistajasta, älä itse kaapelista. Joidenkin kaapeleiden liittimissä on lukituskielekkeet. Jos irrotat tällaista kaapelia, paina lukituskielekkeitä ennen kaapelin irrottamista. Kun vedät liittimiä erilleen, pidä ne tasaisesti kohdistettuina, jotteivät<br>liittimen nastat taittuisi. Varmista lisäksi ennen kaapelin k **VAROITUS:** Voit välttää tietokoneen vahingoittumisen, kun suoritat seuraavat toimet ennen kuin avaat tietokoneen kannen.
- 1. Varmista, että työtaso on tasainen ja puhdas, jotta tietokoneen kansi ei naarmuunnu.
- 2. Sammuta tietokone (katso kohtaa [Tietokoneen sammuttaminen\)](#page-4-2)

**VAROITUS:** Irrota verkkokaapeli irrottamalla ensin kaapeli tietokoneesta ja irrota sitten kaapeli verkkolaitteesta.

- 3. Irrota kaikki puhelin- tai verkkokaapelit tietokoneesta.
- 4. Irrota tietokone ja kaikki kiinnitetyt laitteet sähköpistorasiasta.
- 5. Maadoita emolevy painamalla virtapainiketta.
- **VAROITUS:** Maadoita itsesi koskettamalla rungon maalaamatonta metallipintaa, kuten tietokoneen takaosassa olevaa metallia, ennen kuin kosketat<br>mitään tietokoneen sisällä olevaa osaa. Kosketa työskennellessäsi maalaamatont

# <span id="page-6-0"></span> **Pohjan logoyksikön vaihtaminen**

- **Dell™ Studio Hybrid -huolto-opas**
- [Pohjan logoyksikön irrottaminen](#page-6-1)
- **Pohjan logon LED-valaisimen irrott**
- [Pohjan logon LED-valaisimen asentaminen](#page-7-0)
- [Pohjan logoyksikön asentaminen](#page-7-1)

VAARA: Lue tietokoneen mukana toimitetut turvallisuusohjeet ennen kuin teet mitään toimenpiteitä tietokoneen kotelon sisäpuolella. Lisää<br>turvallisuusohjeita on Regulatory Compliance -kotisivulla osoitteessa www.dell.com/re

# <span id="page-6-1"></span>**Pohjan logoyksikön irrottaminen**

- 1. Noudata kohdan **Alkutoimet** ohjeita.
- 2. Irrota tietokoneen kansi (katso kohtaa [Tietokoneen kannen irrottaminen\)](file:///C:/data/systems/140g/fi/sm/cover.htm#wp1142814).
- 3. Irrota asemakehikko (katso kohtaa [Asemakehikon irrottaminen\)](file:///C:/data/systems/140g/fi/sm/drive_ca.htm#wp1142496).
- 4. Irrota suorittimen jäähdytyselementti (katso kohtaa [Jäähdytyselementin irrottaminen](file:///C:/data/systems/140g/fi/sm/processo.htm#wp1180153)).
- 5. Irrota I/O-etupaneeli (katso kohtaa **I/O-etupaneelin irrottaminen**).
- 6. Irrota takalevy (katso kohtaa [Takalevyn poistaminen](file:///C:/data/systems/140g/fi/sm/backpane.htm#wp1180163)).
- 7. Irrota emolevy (katso kohtaa **[Emolevyn irrottaminen](file:///C:/data/systems/140g/fi/sm/sysboard.htm#wp1181119)**).
- 8. Irrota ruuvi, jonka avulla logon kiinnikelevy on kiinnitetty tietokoneen koteloon.

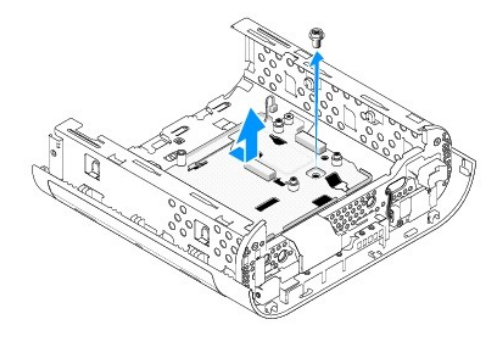

9. Irrota logon kiinnikelevy kotelosta ensin liu'uttamalla ja sitten nostamalla se paikaltaan.

# <span id="page-6-2"></span>**Pohjan logon LED-valaisimen irrottaminen**

- 1. Irrota LED-valaisin kotelosta ruuvitaltan avulla.
- 2. Nosta LED-valaisin pois paikaltaan.

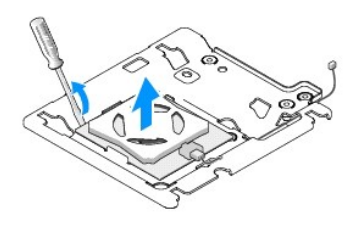

3. Irrota LED-valaisimeen kiinnitetty kaapeli.

# <span id="page-7-0"></span>**Pohjan logon LED-valaisimen asentaminen**

- 1. Kiinnitä LED-valaisin kiinnikkeiden väliin.
- 2. Kiinnitä kaapeli uudelleen LED-valaisimeen.

# <span id="page-7-1"></span>**Pohjan logoyksikön asentaminen**

1. Kohdista logon kiinnikelevyn aukot tietokoneen kotelon kielekkeisiin. Liu'uta logon kiinnikelevyä, kunnes se napsahtaa paikalleen.

**HUOMAUTUS:** Varmista, että logoyksikön kaapeli ei sotkeudu tämän toimenpiteen aikana.

- 2. Kiinnitä logon kiinnikelevy ruuvin avulla tietokoneen koteloon.
- 3. Aseta emolevy takaisin paikalleen (katso kohtaa [Emolevyn asentaminen\)](file:///C:/data/systems/140g/fi/sm/sysboard.htm#wp1181710).
- 4. Aseta I/O-etupaneeli takaisin paikalleen (katso kohtaa *I/O-etupaneelin asentaminen*).
- 5. Aseta takalevy takaisin paikalleen (katso kohtaa [Takalevyn asentaminen\)](file:///C:/data/systems/140g/fi/sm/backpane.htm#wp1182014).
- 6. Aseta suorittimen jäähdytyselementti takaisin paikalleen (katso kohtaa [Jäähdytyselementin asentaminen](file:///C:/data/systems/140g/fi/sm/processo.htm#wp1183090)).
- 7. Aseta asemakehikko takaisin paikalleen (katso kohtaa [Asemakehikon asentaminen](file:///C:/data/systems/140g/fi/sm/drive_ca.htm#wp1146116)).
- 8. Aseta tietokoneen kansi takaisin paikalleen (katso kohtaa [Tietokoneen kannen asentaminen](file:///C:/data/systems/140g/fi/sm/cover.htm#wp1142807)).

#### <span id="page-8-0"></span> **Korttien vaihtaminen Dell™ Studio Hybrid -huolto-opas**

- [WLAN-kortin irrottaminen](#page-8-1)  $\bullet$  WLAN-kortin asentamin
- [Blu-ray-purkukortin irrottaminen](#page-9-0)
- [Blu-ray-purkukortin asentaminen](#page-9-1)
- 
- [Laajennuskortin irrottaminen](#page-9-2)
- [Laajennuskortin asentaminen](#page-10-0)

**VAARA: Lue tietokoneen mukana toimitetut turvallisuusohjeet ennen kuin teet mitään toimenpiteitä tietokoneen kotelon sisäpuolella. Lisää turvallisuusohjeita on Regulatory Compliance -kotisivulla osoitteessa www.dell.com/regulatory\_compliance.** 

Tässä Dell™-tietokoneessa on korttipaikat seuraavia kortteja varten:

- l WLAN-kortti
- l Blu-ray-purkukortti
- l laajennuskortti.

# <span id="page-8-1"></span>**WLAN-kortin irrottaminen**

- 1. Noudata kohdan [Alkutoimet](file:///C:/data/systems/140g/fi/sm/before.htm#wp1142016) ohjeita.
- 2. Irrota tietokoneen kansi (katso kohtaa [Tietokoneen kannen irrottaminen\)](file:///C:/data/systems/140g/fi/sm/cover.htm#wp1142814)
- 3. Irrota asemakehikko (katso kohtaa [Asemakehikon irrottaminen\)](file:///C:/data/systems/140g/fi/sm/drive_ca.htm#wp1142496).
- 4. Irrota WLAN-kortin antennijohdot ja vapauta WLAN-kortti irrottamalla ruuvi, jonka avulla kortti on kiinnitetty emolevyyn.

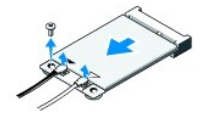

5. Nosta WLAN-kortti pois emolevyn liittimestä.

#### <span id="page-8-2"></span>**WLAN-kortin asentaminen**

**VAROITUS:** Liittimet on uritettu siten, että kortti asettuu oikein paikalleen. Liiallinen voimankäyttö saattaa vahingoittaa liittimiä.

**VAROITUS:** Varmista, että WLAN-kortin alla ei ole kaapeleita. Muutoin kortti saattaa vaurioitua.

- 1. Noudata kohdan [Alkutoimet](file:///C:/data/systems/140g/fi/sm/before.htm#wp1142016) ohjeita.
- 2. Työnnä WLAN-kortin liitin 45 asteen kulmassa emolevyn MINI\_CARD2- liittimeen.
- 3. Liitä asianmukaiset antennijohdot asennettavaan WLAN-korttiin. WLAN-kortin tarranauhassa on kaksi kolmiota (valkoinen ja musta):
	- l Liitä valkoinen antennijohto main-merkinnällä varustettuun liittimeen (valkoinen kolmio).
	- l Liitä musta antennijohto aux-merkinnällä varustettuun liittimeen (musta kolmio).
- 4. Kiinnitä kortti paikalleen kiristämällä ruuvi.

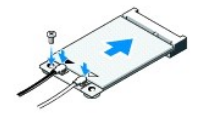

- 5. Aseta asemakehikko takaisin paikalleen (katso kohtaa [Asemakehikon asentaminen](file:///C:/data/systems/140g/fi/sm/drive_ca.htm#wp1146116)).
- 6. Aseta tietokoneen kansi takaisin paikalleen (katso kohtaa [Tietokoneen kannen asentaminen](file:///C:/data/systems/140g/fi/sm/cover.htm#wp1142807)).

### <span id="page-9-0"></span>**Blu-ray-purkukortin irrottaminen**

- 1. Noudata kohdan [Alkutoimet](file:///C:/data/systems/140g/fi/sm/before.htm#wp1142016) ohjeita.
- 2. Irrota tietokoneen kansi (katso kohtaa [Tietokoneen kannen irrottaminen\)](file:///C:/data/systems/140g/fi/sm/cover.htm#wp1142814).
- 3. Irrota asemakehikko (katso kohtaa [Asemakehikon irrottaminen\)](file:///C:/data/systems/140g/fi/sm/drive_ca.htm#wp1142496).
- 4. Vapauta Blu-ray-purkukortti irrottamalla ruuvi, jonka avulla kortti on kiinnitetty emolevyyn.

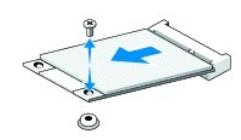

5. Nosta Blu-ray-purkukortti pois emolevyn liittimestä.

# <span id="page-9-1"></span>**Blu-ray-purkukortin asentaminen**

- **VAROITUS**: Liittimet on uritettu siten, että kortti asettuu oikein paikalleen. Jos kortti ei asetu paikalleen, aseta se siten, että kortin ja emolevyn liittimet<br>kohdistuvat oikein toisiinsa.
- 1. Noudata kohdan **Alkutoimet** ohjeita.
- 2. Työnnä Blu-ray-purkukortin liitin 45 asteen kulmassa emolevyn MINI\_CARD1-liittimeen.
- 3. Kiinnitä kortti paikalleen kiristämällä ruuvi.
- 4. Aseta asemakehikko takaisin paikalleen (katso kohtaa [Asemakehikon asentaminen](file:///C:/data/systems/140g/fi/sm/drive_ca.htm#wp1146116)).
- 5. Aseta tietokoneen kansi takaisin paikalleen (katso kohtaa [Tietokoneen kannen asentaminen](file:///C:/data/systems/140g/fi/sm/cover.htm#wp1142807)).

### <span id="page-9-2"></span>**Laajennuskortin irrottaminen**

- 1. Noudata kohdan [Alkutoimet](file:///C:/data/systems/140g/fi/sm/before.htm#wp1142016) ohjeita.
- 2. Irrota tietokoneen kansi (katso kohtaa [Tietokoneen kannen irrottaminen\)](file:///C:/data/systems/140g/fi/sm/cover.htm#wp1142814).
- 3. Irrota asemakehikko (katso kohtaa [Asemakehikon irrottaminen\)](file:///C:/data/systems/140g/fi/sm/drive_ca.htm#wp1142496).
- 4. Irrota kiintolevy (katso kohtaa [Kiintolevyn irrottaminen](file:///C:/data/systems/140g/fi/sm/drives.htm#wp1187515)).
- 5. Irrota optinen asema (katso kohtaa [Optisen aseman irrottaminen](file:///C:/data/systems/140g/fi/sm/drives.htm#wp1181155)).

6. Irrota sivun logon kaapeli asemakehikon liittimestä.

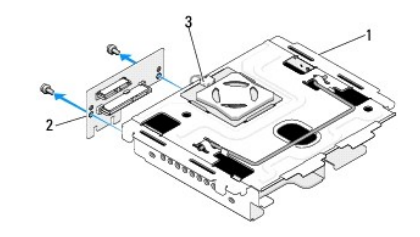

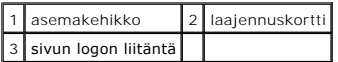

- 7. Irrota kaksi ruuvia, joiden avulla laajennuskortti on kiinnitetty asemakehikkoon.
- 8. Nosta laajennuskortti pois asemakehikosta.

# <span id="page-10-0"></span>**Laajennuskortin asentaminen**

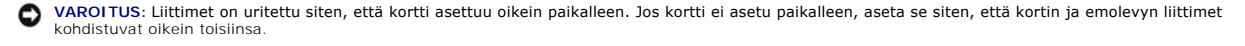

- 1. Noudata kohdan **Alkutoimet** ohjeita.
- 2. Liu'uta laajennuskortti asennuskehikon kiinnikkeen alle. Kohdista laajennuskortin aukot asennuskehikon aukkoihin.
- 3. Kiinnitä laajennuskortti asennuskehikkoon kiristämällä ruuvit.
- 4. Liitä sivun logon liitin asennuskehikkoon.
- 5. Asenna optinen asema (katso kohtaa [Kiintolevyn asentaminen](file:///C:/data/systems/140g/fi/sm/drives.htm#wp1187141)).
- 6. Asenna optinen asema (katso kohtaa [Optisen aseman asentaminen](file:///C:/data/systems/140g/fi/sm/drives.htm#wp1181242)).
- 7. Aseta asemakehikko takaisin paikalleen (katso kohtaa [Asemakehikon asentaminen](file:///C:/data/systems/140g/fi/sm/drive_ca.htm#wp1146116)).
- 8. Aseta tietokoneen kansi takaisin paikalleen (katso kohtaa [Tietokoneen kannen asentaminen](file:///C:/data/systems/140g/fi/sm/cover.htm#wp1142807)).

# <span id="page-11-0"></span> **Pariston vaihtaminen**

**Dell™ Studio Hybrid -huolto-opas** 

- **O** [Pariston irrottaminen](#page-11-1)
- **O** [Pariston asentaminen](#page-11-2)

VAARA: Lue tietokoneen mukana toimitetut turvallisuusohjeet ennen kuin teet mitään toimenpiteitä tietokoneen kotelon sisäpuolella. Lisää<br>turvallisuusohjeita on Regulatory Compliance -kotisivulla osoitteessa www.dell.com/re

Nappiparisto varmistaa tietokoneen kokoonpano-, päiväys- ja aikatiedot.

Jos aika- ja päiväystiedot on määritettävä jatkuvasti uudelleen tietokoneen käynnistämisen jälkeen, vaihda paristo.

VAARA: Jos uusi paristo asennetaan virheellisesti, se voi räjähtää. Vaihda paristo vain valmistajan suosittelemaan samanlaiseen tai<br>vastaavanlaiseen paristoon. Hävitä käytetyt paristot valmistajan ohjeiden mukaisesti.

# <span id="page-11-1"></span>**Pariston irrottaminen**

- <span id="page-11-3"></span>1. Merkitse järjestelmäasetusten määritykset muistiin (katso kohtaa <u>[System Setup](file:///C:/data/systems/140g/fi/sm/setup.htm#wp1160261)</u> (Järjestelmän asetukset)), jotta voit palauttaa oikeat asetukset, kun<br>uusi paristo on asennettu.
- 2. Noudata kohdan **Alkutoimet** ohjeita.
- 3. Irrota tietokoneen kansi (katso kohtaa [Tietokoneen kannen irrottaminen\)](file:///C:/data/systems/140g/fi/sm/cover.htm#wp1142814).
- 4. Irrota asemakehikko (katso kohtaa [Asemakehikon irrottaminen\)](file:///C:/data/systems/140g/fi/sm/drive_ca.htm#wp1142496).
- 5. Paristo on kiinnitetty kotelon sisäpintaan. Irrota paristo vetämällä se varovasti irti kotelosta.

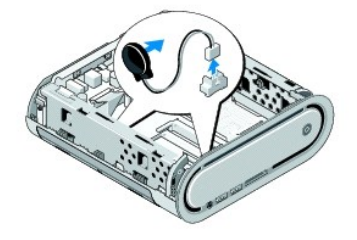

6. Irrota pariston kaapeli emolevyn liittimestä (BATCON1).

VAROITUS: Merkitse kunkin kaapelin reititys tarkasti muistiin ennen kaapelin irrottamista, jotta osaat reitittää kaapelit myöhemmin uudelleen. Väärin<br>reititetty tai irronnut kaapeli voi aiheuttaa ongelmia tietokoneen käytö

# <span id="page-11-2"></span>**Pariston asentaminen**

- 1. Poista pariston tarrapäällinen.
- 2. Kiinnitä paristo kotelon sisäpintaan.
- 3. Vie kaapeli liittimen (BATCON1) yläpuolella olevan koukun läpi.
- 4. Liitä pariston kaapeli emolevyn liittimeen (BATCON1).
- 5. Aseta asemakehikko takaisin paikalleen (katso kohtaa [Asemakehikon asentaminen](file:///C:/data/systems/140g/fi/sm/drive_ca.htm#wp1146116)).
- 6. Aseta tietokoneen kansi takaisin paikalleen (katso kohtaa [Tietokoneen kannen asentaminen](file:///C:/data/systems/140g/fi/sm/cover.htm#wp1142807))
- 7. Avaa järjestelmän asetukset (katso kohtaa [System Setup](file:///C:/data/systems/140g/fi/sm/setup.htm#wp1160261) (Järjestelmän asetukset)) ja palauta asetukset, jotka kirjasit muistiin kohdassa [vaihe 1](#page-11-3).

8. Hävitä vanha paristo tietokoneen mukana toimitettujen turvallisuusohjeiden mukaan.

#### <span id="page-13-0"></span> **Tietokoneen kannen asettaminen takaisin paikalleen Dell™ Studio Hybrid -huolto-opas**

- [Tietokoneen kannen irrottaminen](#page-13-1)
- **O** [Tietokoneen kannen asentaminen](#page-14-1)

### <span id="page-13-1"></span>**Tietokoneen kannen irrottaminen**

VAARA: Ennen kuin teet mitään toimia tietokoneen sisällä, lue tietokoneen mukana toimitetut turvallisuusohjeet. Lisää turvallisuusohjeita on<br>Regulatory Compliance -kotisivulla osoitteessa www.dell.com/regulatory\_compliance

**VAARA: Suojaudu sähköiskulta irrottamalla tietokone aina sähköpistorasiasta ennen kannen avaamista.** 

**VAROITUS:** Varmista, että koneen lähellä on irrotettua kantta varten riittävästi pöytätilaa - vähintään 30 cm.

- 1. Noudata kohdan **Alkutoimet** ohjeita.
- 2. Irrota teline nostamalla tietokone irti telineestä.

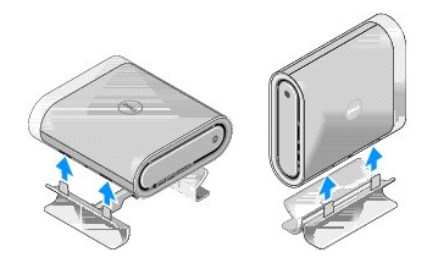

3. Aseta tietokone kyljelleen ja irrota ruuvi.

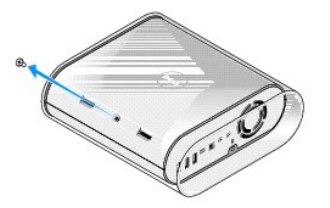

**VAROITUS:** Aseta tietokone matolle, jotta se ei naarmuunnu.

4. Nosta tietokone pystyasentoon ja vedä koteloa varovasti tietokoneen takaosaa kohti.

<span id="page-14-0"></span>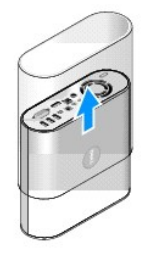

5. Irrota tietokoneen takaosassa oleva ruuvi. Liu'uta kantta kohti tietokoneen takaosaa ja käännä kansi ylös, poispäin tietokoneesta.

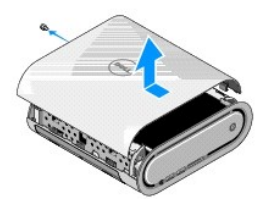

# <span id="page-14-1"></span>**Tietokoneen kannen asentaminen**

- 1. Varmista, että kaikki kaapelit ovat kiinni ja ettei tietokoneen sisään jäänyt mitään työkaluja tai ylimääräisiä osia (kuten ruuveja).
- 2. Käännä kansi alas ja paikalleen.
- 3. Työnnä kantta, kunnes se napsahtaa paikalleen.
- 4. Kiinnitä tietokoneen takaosassa oleva ruuvi takaisin paikalleen.

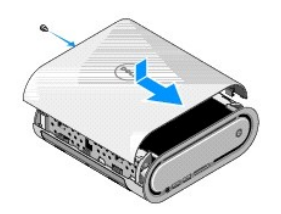

**VAROITUS:** Aseta tietokone matolle, jotta se ei naarmuunnu.

5. Aseta kotelo paikalleen kääntämällä tietokone pystysuuntaan ja työntämällä koteloa varovasti tietokoneen etuosaa kohti.

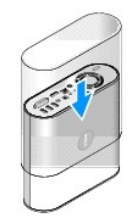

- 6. Aseta nyt tietokone kyljelleen ja työnnä ruuvi paikalleen.
- 7. Kiinnitä teline kohdistamalla telineessä olevat kiinnikkeet tietokoneen aukkoihin. Laske tietokone telineelle siten, että kielekkeet menevät aukkoihin.

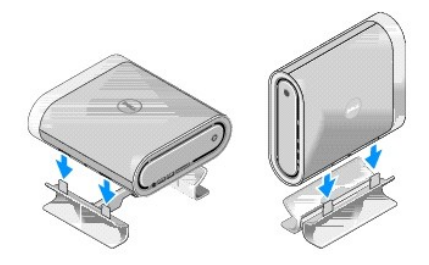

8. Liitä tietokone ja oheislaitteet pistorasiaan ja kytke niihin virta.

#### <span id="page-16-0"></span> **Asemien vaihtaminen Dell™ Studio Hybrid -huolto-opas**

- **O** [Kiintolevyn irrottaminen](#page-16-1)
- **O** Kiintolevyn asentamin
- [Optisen aseman irrottaminen](#page-17-1) [Optisen aseman asentaminen](#page-17-2)
- 

VAARA: Ennen kuin teet mitään toimia tietokoneen sisällä, lue tietokoneen mukana toimitetut turvallisuusohjeet. Lisää turvallisuusohjeita on<br>Regulatory Compliance -kotisivulla osoitteessa www.dell.com/regulatory\_compliance

Tietokone tukee

- l yhtä kotelon ulkopuolelta käytettävää SATA-laitetta (optinen asema)
- l yhtä sisäistä SATA-laitetta (kiintolevy).

# <span id="page-16-1"></span>**Kiintolevyn irrottaminen**

**VAROITUS:** Jos vaihdettavalla kiintolevyllä on tärkeää tietoa, ota tiedostoista varmuuskopiot ennen levyn vaihtamista.

- 1. Noudata kohdan [Alkutoimet](file:///C:/data/systems/140g/fi/sm/before.htm#wp1142016) ohjeita.
- 2. Irrota tietokoneen kansi (katso kohtaa [Tietokoneen kannen irrottaminen\)](file:///C:/data/systems/140g/fi/sm/cover.htm#wp1142814).
- 3. Irrota asemakehikko (katso kohtaa [Asemakehikon irrottaminen\)](file:///C:/data/systems/140g/fi/sm/drive_ca.htm#wp1142496).
- 4. Poista neljä ruuvia, jotka kiinnittävät kiintolevyn asemakehikkoon. Käännä asemakehikko ympäri ja liu'uta kiintolevyä kohti asemakehikon etuosaa.

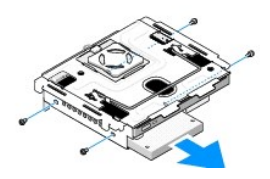

5. Kiintolevyä poistaessasi pidä kiinni sen molemmista laidoista.

### <span id="page-16-2"></span>**Kiintolevyn asentaminen**

- 1. Noudata kohdan [Alkutoimet](file:///C:/data/systems/140g/fi/sm/before.htm#wp1142016) ohjeita.
- 2. Irrota tietokoneen kansi (katso kohtaa [Tietokoneen kannen irrottaminen\)](file:///C:/data/systems/140g/fi/sm/cover.htm#wp1142814).
- 3. Irrota asemakehikko (katso kohtaa [Asemakehikon irrottaminen\)](file:///C:/data/systems/140g/fi/sm/drive_ca.htm#wp1142496).
- 4. Irrota mahdollinen aiempi kiintolevy (katso kohtaa [Kiintolevyn irrottaminen](#page-16-1)).
- 5. Valmistele uusi kiintolevy asennusta varten ja tarkista kiintolevyn oppaasta, että se sopii tietokoneen kokoonpanoon.
- 6. Varmista, että kiintolevypaikka on tyhjä eikä siinä ole mitään esteitä.

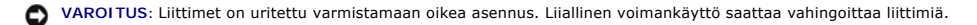

- 7. Pidä kiinni kiintolevyn molemmista laidoista ja työnnä sitä kiintolevypaikkaan, kunnes se napsahtaa paikalleen.
- 8. Kiinnitä kiintolevy kehikkoon neljällä ruuvilla.
- 9. Asenna asemakehikko takaisin paikalleen (katso kohtaa [Asemakehikon asentaminen](file:///C:/data/systems/140g/fi/sm/drive_ca.htm#wp1146116)).

<span id="page-17-0"></span>10. Aseta tietokoneen kansi takaisin paikalleen (katso kohtaa [Tietokoneen kannen asentaminen](file:///C:/data/systems/140g/fi/sm/cover.htm#wp1142807)).

### <span id="page-17-1"></span>**Optisen aseman irrottaminen**

- 1. Noudata kohdan **Alkutoimet** ohjeita.
- 2. Irrota tietokoneen kansi (katso kohtaa [Tietokoneen kannen irrottaminen\)](file:///C:/data/systems/140g/fi/sm/cover.htm#wp1142814).
- 3. Irrota asemakehikko (katso kohtaa [Asemakehikon irrottaminen\)](file:///C:/data/systems/140g/fi/sm/drive_ca.htm#wp1142496).
- 4. Poista neljä ruuvia, jotka kiinnittävät optisen aseman asemakehikkoon.
- 5. Pidä kiinni optisen aseman molemmista laidoista ja liu'uta se ulos asemakehikosta.

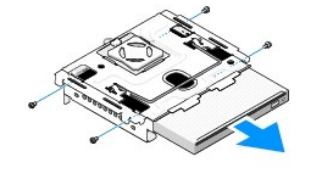

# <span id="page-17-2"></span> **Optisen aseman asentaminen**

- 1. Noudata kohdan **Alkutoimet** ohjeita.
- 2. Irrota tietokoneen kansi (katso kohtaa [Tietokoneen kannen irrottaminen\)](file:///C:/data/systems/140g/fi/sm/cover.htm#wp1142814).
- 3. Irrota asemakehikko (katso kohtaa [Asemakehikon irrottaminen\)](file:///C:/data/systems/140g/fi/sm/drive_ca.htm#wp1142496).
- 4. Irrota mahdollinen aiempi optinen asema (katso kohtaa [Optisen aseman irrottaminen](#page-17-1)).
- 5. Valmistele uusi optinen asema asennettavaksi ja tarkista sen oppaasta, että se sopii tietokoneen kokoonpanoon.
- 6. Pidä kiinni optisen aseman molemmista laidoista ja työnnä sitä varovasti asemakehikkoon, kunnes se napsahtaa paikalleen.
- 7. Kiinnitä optinen asema kehikkoon neljällä ruuvilla.
- 8. Asenna asemakehikko takaisin paikalleen (katso kohtaa [Asemakehikon asentaminen](file:///C:/data/systems/140g/fi/sm/drive_ca.htm#wp1146116)).
- 9. Aseta tietokoneen kansi takaisin paikalleen (katso kohtaa [Tietokoneen kannen asentaminen](file:///C:/data/systems/140g/fi/sm/cover.htm#wp1142807)).

#### <span id="page-18-0"></span> **Asemakehikon vaihtaminen Dell™ Studio Hybrid -huolto-opas**

- 
- [Asemakehikon irrottaminen](#page-18-1)
- **[Asemakehikon asentaminen](#page-18-2)**

 $\triangle$ VAARA: Ennen kuin teet mitään toimia tietokoneen sisällä, lue tietokoneen mukana toimitetut turvallisuusohjeet. Lisää turvallisuusohjeita on<br>Regulatory Compliance -kotisivulla osoitteessa www.dell.com/regulatory\_compliance

# <span id="page-18-1"></span>**Asemakehikon irrottaminen**

- 1. Noudata kohdan [Alkutoimet](file:///C:/data/systems/140g/fi/sm/before.htm#wp1142016) ohjeita.
- 2. Irrota tietokoneen kansi (katso kohtaa [Tietokoneen kannen irrottaminen\)](file:///C:/data/systems/140g/fi/sm/cover.htm#wp1142814).
- 3. Irrota ruuvi, joka kiinnittää asemakehikon emolevyyn.
- 4. Vedä kahvasta kiinni pitäen asemakehikko ulos tietokoneesta.

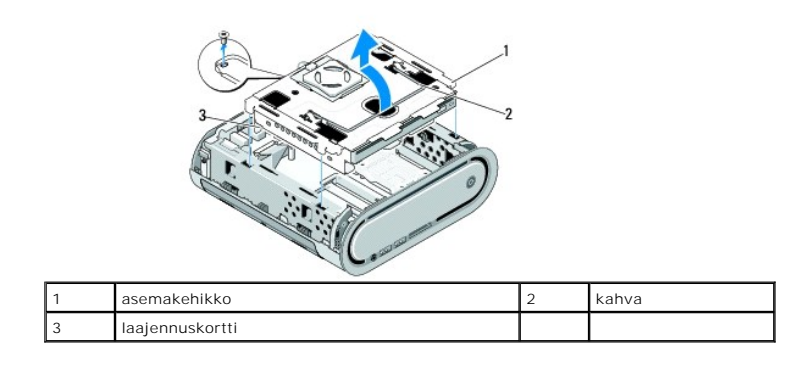

### <span id="page-18-2"></span>**Asemakehikon asentaminen**

- 1. Noudata kohdan **Alkutoimet** ohjeita.
- 2. Siirrä johdot pois tieltä, ennen kuin asennat asemakehikon paikalleen.
- 3. Kohdista laajennuskortin liitin emolevyn aukkoon ja asemakehikon kielekkeet rungon aukkoihin.
- 4. Paina asemakehikkoa runkoa kohti, kunnes kielekkeet ovat paikallaan aukoissa ja laajennuskortin liitin on paikallaan emolevyn aukossa.
- 5. Kiinnitä ruuvi, joka kiinnittää asemakehikon emolevyyn.
- 6. Asenna kansi takaisin paikalleen (katso [Tietokoneen kannen asentaminen\)](file:///C:/data/systems/140g/fi/sm/cover.htm#wp1142807).

#### <span id="page-19-0"></span> **Tuulettimen vaihtaminen Dell™ Studio Hybrid -huolto-opas**

- 
- [Tuulettimen irrottaminen](#page-19-1)
- [Tuulettimen asentaminen](#page-19-2)

VAARA: Ennen kuin teet mitään toimia tietokoneen sisällä, lue tietokoneen mukana toimitetut turvallisuusohjeet. Lisää turvallisuusohjeita on<br>Regulatory Compliance -kotisivulla osoitteessa www.dell.com/regulatory\_compliance

# <span id="page-19-1"></span>**Tuulettimen irrottaminen**

- 1. Noudata kohdan [Alkutoimet](file:///C:/data/systems/140g/fi/sm/before.htm#wp1142016) ohjeita.
- 2. Irrota tietokoneen kansi (katso kohtaa [Tietokoneen kannen irrottaminen\)](file:///C:/data/systems/140g/fi/sm/cover.htm#wp1142814).
- 3. Irrota asemakehikko (katso kohtaa [Asemakehikon irrottaminen\)](file:///C:/data/systems/140g/fi/sm/drive_ca.htm#wp1142496).
- 4. Irrota takapaneeli (katso kohtaa [Takalevyn poistaminen\)](file:///C:/data/systems/140g/fi/sm/backpane.htm#wp1180163).
- 5. Irrota muovinen takakansi työntämällä kielekkeitä alla näkyvällä tavalla.

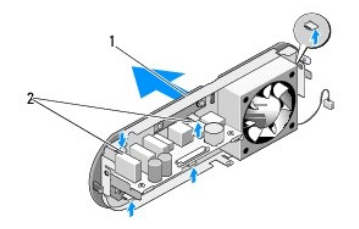

1 muovinen takakansi 2 salvat (5)

- 6. Vedä muovinen takakansi ulos takapaneelista.
- 7. Irrota neljä ruuvia, joilla tuuletin on kiinnitetty takapaneeliin.

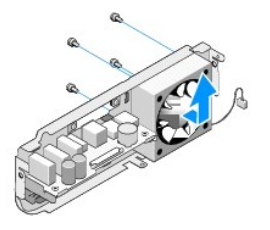

8. Aseta tuuletin sivuun turvalliseen paikkaan.

### <span id="page-19-2"></span>**Tuulettimen asentaminen**

- 1. Aseta takaisin neljä ruuvia, joilla tuuletin on kiinnitetty takapaneeliin.
- 2. Kohdista muovisen takakannen kielekkeet takapaneelissa oleviin aukkoihin.
- 3. Työnnä muovinen takakansi tiukasti paikalleen.
- 4. Asenna takapaneeli takaisin (katso kohtaa **Takalevyn asentaminen**).
- 5. Aseta asemakehikko takaisin paikalleen (katso kohtaa [Asemakehikon asentaminen](file:///C:/data/systems/140g/fi/sm/drive_ca.htm#wp1146116)).
- 6. Aseta tietokoneen kansi takaisin paikalleen (katso kohtaa [Tietokoneen kannen asentaminen](file:///C:/data/systems/140g/fi/sm/cover.htm#wp1142807)).

#### <span id="page-21-0"></span> **I/O-etupaneelin vaihtaminen Dell™ Studio Hybrid -huolto-opas**

- [I/O-etupaneelin irrottaminen](#page-21-1)
- [I/O-etupaneelin asentaminen](#page-21-2)

VAARA: Ennen kuin teet mitään toimia tietokoneen sisällä, lue tietokoneen mukana toimitetut turvallisuusohjeet. Lisää turvallisuusohjeita on<br>Regulatory Compliance -kotisivulla osoitteessa www.dell.com/regulatory\_compliance

# <span id="page-21-1"></span>**I/O-etupaneelin irrottaminen**

- 1. Noudata kohdan [Alkutoimet](file:///C:/data/systems/140g/fi/sm/before.htm#wp1142016) ohjeita.
- 2. Irrota tietokoneen kansi (katso kohtaa [Tietokoneen kannen irrottaminen\)](file:///C:/data/systems/140g/fi/sm/cover.htm#wp1142814).
- 3. Irrota asemakehikko (katso kohtaa [Asemakehikon irrottaminen\)](file:///C:/data/systems/140g/fi/sm/drive_ca.htm#wp1142496).

**VAROITUS:** Paina tarkasti mieleen kunkin johdon reititys ennen kuin irrotat sen, jotta osaat reitittää johdot myöhemmin uudelleen. Väärin reititetty tai irrotettu johto voi aiheuttaa ongelmia tietokoneen käytössä.

4. Irrota flex-kaapeli emolevystä, paina sitten kahta yläosassa olevaa kielekettä ja vedä etupaneeli varovasti irti rungosta.

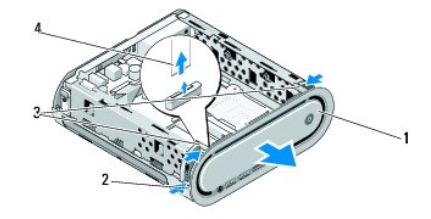

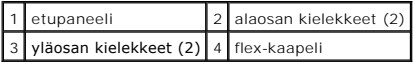

# <span id="page-21-2"></span>**I/O-etupaneelin asentaminen**

- 1. Noudata kohdan **Alkutoimet** ohjeita.
- 2. Liitä flex-kaapeli emolevyyn (TPB\_CON1).
- 3. Kohdista neljä kielekettä vastaaviin rungon aukkoihin ja työnnä etupaneelia varovasti, kunnes se napsahtaa paikalleen.

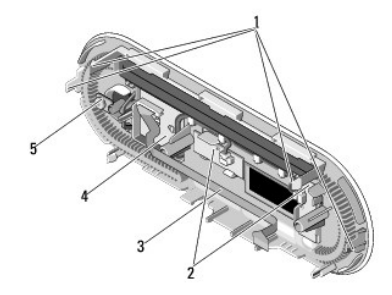

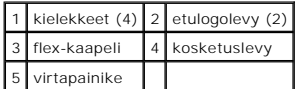

4. Aseta asemakehikko takaisin paikalleen (katso kohtaa [Asemakehikon asentaminen](file:///C:/data/systems/140g/fi/sm/drive_ca.htm#wp1146116)).

5. Aseta tietokoneen kansi takaisin paikalleen (katso kohtaa [Tietokoneen kannen asentaminen](file:///C:/data/systems/140g/fi/sm/cover.htm#wp1142807)).

# <span id="page-23-0"></span> **Muistimoduulien vaihtaminen**

- **Dell™ Studio Hybrid -huolto-opas**
- [Muistimoduulien irrottaminen](#page-23-1)
- $\bullet$  Muistimoduulien

Tietokoneen muistia voidaan lisätä asentamalla emolevyyn muistimoduuleja. Lisätietoja tietokoneen tukemista muisteista on *Asennusoppaan* kohdassa<br>Tekniset tiedot. Asenna tietokoneeseen vain sen kanssa käytettäväksi tarkoi

Tietokoneessa on kaksi käyttäjän käytettävissä olevaa SO-DIMM-muistipaikkaa, jotka on sijoitettu päällekkäin.

VAARA: Lue tietokoneen mukana toimitetut turvallisuusohjeet ennen kuin teet mitään toimenpiteitä tietokoneen kotelon sisäpuolella. Lisää<br>turvallisuusohjeita on Regulatory Compliance -kotisivulla osoitteessa www.dell.com/re

**HUOMAUTUS:** Tietokoneen takuu kattaa Delliltä hankitut muistit.

## <span id="page-23-1"></span>**Muistimoduulien irrottaminen**

- 1. Noudata kohdan **Alkutoimet** ohjeita.
- 2. Irrota tietokoneen kansi (katso kohtaa [Tietokoneen kannen irrottaminen\)](file:///C:/data/systems/140g/fi/sm/cover.htm#wp1142814).
- 3. Irrota asemakehikko (katso kohtaa [Asemakehikon irrottaminen\)](file:///C:/data/systems/140g/fi/sm/drive_ca.htm#wp1142496).
- 4. Tarkasta muistimoduulien sijainti (katso kohtaa [Tietokone sisältä](file:///C:/data/systems/140g/fi/sm/techov.htm#wp1180264)).
- 5. Levitä moduulin kiinnikkeitä, kunnes moduuli ponnahtaa ulos.

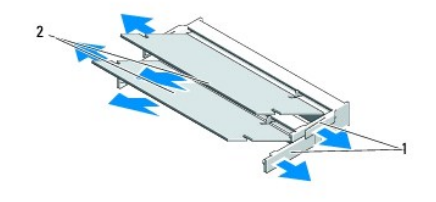

1 moduulien kiinnikkeet 2 muistimoduulit

6. Irrota moduuli muistipaikasta.

#### <span id="page-23-2"></span>**Muistimoduulien asentaminen**

- 1. Noudata kohdan [Alkutoimet](file:///C:/data/systems/140g/fi/sm/before.htm#wp1142016) ohjeita.
- 2. Kohdista moduulin reunaliittimessä oleva lovi liitinpaikan kielekkeeseen.
- 3. Liu'uta moduuli tiukasti paikkaan 45 asteen kulmassa ja kierrä moduulia alaspäin, kunnes se napsahtaa paikalleen. Jos moduuli ei asetu tiukasti paikalleen, irrota se ja suorita asennus uudelleen.
- **VAROITUS:** Jos muistimoduulia ei ole asennettu oikein, tietokone ei välttämättä käynnisty oikein. Θ
- 4. Aseta asemakehikko takaisin paikalleen (katso kohtaa [Asemakehikon asentaminen](file:///C:/data/systems/140g/fi/sm/drive_ca.htm#wp1146116)).
- 5. Aseta tietokoneen kansi takaisin paikalleen (katso kohtaa [Tietokoneen kannen asentaminen](file:///C:/data/systems/140g/fi/sm/cover.htm#wp1142807)).
- 6. Liitä tietokone ja oheislaitteet pistorasiaan ja kytke niihin virta.
- 7. Kun näyttöön tulee ilmoitus muistin koon muuttumisesta, jatka painamalla <F1>-näppäintä.
- 8. Kirjaudu tietokoneeseen.
- 9. Napsauta työpöydän **Oma tietokone** -kuvaketta hiiren kakkospainikkeella ja valitse **Ominaisuudet**.
- 10. Valitse **Yleiset**-välilehti.
- 11. Varmista, että muisti on asennettu oikein, tarkastamalla muistin määrä luettelosta.

#### <span id="page-25-0"></span> **Virtakytkinyksikön vaihtaminen Dell™ Studio Hybrid -huolto-opas**

- 
- [Virtakytkinyksikön irrottaminen](#page-25-1)
- [Virtakytkinyksikön asentaminen](#page-25-2)

VAARA: Lue tietokoneen mukana toimitetut turvallisuusohjeet ennen kuin teet mitään toimenpiteitä tietokoneen kotelon sisäpuolella. Lisää<br>turvallisuusohjeita on Regulatory Compliance -kotisivulla osoitteessa www.dell.com/re

# <span id="page-25-1"></span>**Virtakytkinyksikön irrottaminen**

- 1. Noudata kohdan [Alkutoimet](file:///C:/data/systems/140g/fi/sm/before.htm#wp1142016) ohjeita.
- 2. Irrota tietokoneen kansi (katso kohtaa [Tietokoneen kannen irrottaminen\)](file:///C:/data/systems/140g/fi/sm/cover.htm#wp1142814).
- 3. Irrota asemakehikko (katso kohtaa [Asemakehikon irrottaminen\)](file:///C:/data/systems/140g/fi/sm/drive_ca.htm#wp1142496).
- 4. Irrota etupaneeli (katso kohtaa [I/O-etupaneelin irrottaminen](file:///C:/data/systems/140g/fi/sm/frontio.htm#wp1180237)).
- 5. Irrota radiotaajuusvastaanotinkortti (katso kohtaa [Radiotaajuusvastaanotinkortin irrottaminen\)](file:///C:/data/systems/140g/fi/sm/rf_recei.htm#wp1181651).
- 6. Irrota virtakaapeli emolevystä (F\_PANEL\_CON1).
- 7. Paina virtakytkimen pidikkeen molemmin puolin sijaitsevia salpoja ja työnnä virtakytkimen pidikettä kohti tietokoneen kotelon etuosaa.

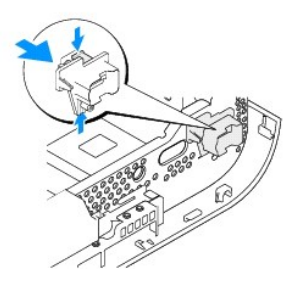

8. Irrota virtakytkin ja merkkivalo virtakytkimen pidikkeestä seuraavassa kuvatulla tavalla.

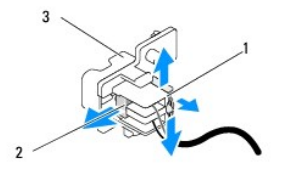

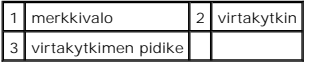

# <span id="page-25-2"></span>**Virtakytkinyksikön asentaminen**

- 1. Noudata kohdan [Alkutoimet](file:///C:/data/systems/140g/fi/sm/before.htm#wp1142016) ohjeita.
- 2. Aseta virtakytkin ja merkkivalo takaisin virtakytkimen pidikkeeseen.
- 3. Kohdista virtakytkimen pidike asianomaiseen kotelon aukkoon ja työnnä sitä varovasti, kunnes se napsahtaa paikalleen.
- 4. Liitä virtakaapeli emolevyyn (F\_PANEL\_CON1).
- 5. Aseta radiotaajuusvastaanotinkortti takaisin paikalleen (katso kohtaa [Radiotaajuusvastaanotinkortin asentaminen](file:///C:/data/systems/140g/fi/sm/rf_recei.htm#wp1180510)).
- 6. Aseta etupaneeli takaisin paikalleen (katso kohtaa [I/O-etupaneelin asentaminen\)](file:///C:/data/systems/140g/fi/sm/frontio.htm#wp1180510).
- 7. Aseta asemakehikko takaisin paikalleen (katso kohtaa [Asemakehikon asentaminen](file:///C:/data/systems/140g/fi/sm/drive_ca.htm#wp1146116)).
- 8. Aseta tietokoneen kansi takaisin paikalleen (katso kohtaa [Tietokoneen kannen asentaminen](file:///C:/data/systems/140g/fi/sm/cover.htm#wp1142807)).

# <span id="page-27-0"></span> **Suorittimen vaihtaminen**

**Dell™ Studio Hybrid -huolto-opas** 

- **O** [Suorittimen irrottaminen](#page-27-1)
- [Suorittimen asentaminen](#page-27-2)

**VAARA: Ennen kuin teet mitään toimia tietokoneen sisällä, lue tietokoneen mukana toimitetut turvallisuusohjeet. Lisää turvallisuusohjeita on Regulatory Compliance -kotisivulla osoitteessa www.dell.com/regulatory\_compliance.**

**VAROITUS:** Älä tee seuraavia vaiheita, ellet ole aikaisemmin irrottanut ja vaihtanut laitteiden osia. Näiden vaiheiden tekeminen väärin voi vahingoittaa 0 emolevyä. Teknisen tuen yhteystiedot ovat *Asennusoppaan* kohdassa Yhteyden ottaminen Delliin.

### <span id="page-27-1"></span>**Suorittimen irrottaminen**

- 1. Noudata kohdan **Alkutoimet** ohjeita.
- 2. Irrota tietokoneen kansi (katso kohtaa [Tietokoneen kannen irrottaminen\)](file:///C:/data/systems/140g/fi/sm/cover.htm#wp1142814)
- 3. Irrota asemakehikko (katso kohtaa [Asemakehikon irrottaminen\)](file:///C:/data/systems/140g/fi/sm/drive_ca.htm#wp1142496).
- 4. Irrota suorittimen jäähdytyselementti (katso kohtaa [Jäähdytyselementin irrottaminen](file:///C:/data/systems/140g/fi/sm/processo.htm#wp1180153)).
- 5. ZIF-kannan (nollavoimakannan) nokkaruuvi kiinnittää suorittimen emolevyyn. Irrota ZIF-kanta kiertämällä ZIF-kannan nokkaruuvia vastapäivään pienellä tasapäisellä ruuvimeisselillä nokkapysäyttimeen asti.

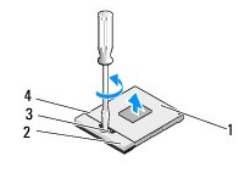

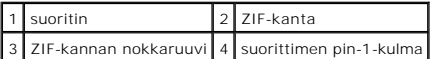

**HUOMAUTUS:** Varmista, että ZIF-kannan nokkaruuvissa oleva nuoli osoittaa kohti auki (open) -kohtaa, ennen kuin nostat suorittimen pois.

6. Nosta suoritin kannasta.

**HUOMAUTUS:** Nosta suoritinta suoraan ylöspäin irrottaessasi sitä. Varo taittamasta suorittimen nastoja.

#### <span id="page-27-2"></span>**Suorittimen asentaminen**

**VAROITUS:** Tarkista, että nokkalukko on täysin auki ennen suorittimen asettamista paikalleen. Suorittimen asettaminen ZIF-kantaan ei vaadi voimaa.

**VAROITUS:** Virheellisesti asetettu suoritin saattaa aiheuttaa epätasaisen kosketuksen suorittimen ja ZIF-kannan välille tai vahingoittaa niitä pysyvästi.

1. Kohdista suorittimen pin-1-kulma osoittamaan ZIF-kannassa olevaa kolmiota ja aseta suoritin kantaan.

Suoritin on oikein paikoillaan, kun kaikki neljä kulmaa ovat samalla korkeudella. Jos yksi tai useampi suorittimen kulmista on korkeammalla kuin muut, suoritin ei ole oikein kiinni kannassa.

**VAROITUS:** Irrottaessasi tai asentaessasi suoritinta paina kevyesti suorittimen keskeltä yhtä aikaa, kun käännät nokkaruuvia, jotta ZIF-kanta ja suoritin pysyvät tasaisessa kosketuksessa.

2. Kiinnitä suoritin emolevyyn kiertämällä nokkaruuvia myötäpäivään, jolloin ZIF-kanta kiristyy paikalleen.

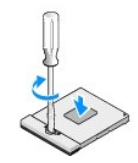

- 3. Poista jäähdytyslevyn päällys ja kiinnitä levy jäähdytyselementin siihen osaan, joka peittää suorittimen.
- 4. Asenna jäähdytyselementti takaisin paikalleen (katso kohtaa [Jäähdytyselementin irrottaminen](file:///C:/data/systems/140g/fi/sm/processo.htm#wp1180153)).
- 5. Aseta asemakehikko takaisin paikalleen (katso kohtaa [Asemakehikon asentaminen](file:///C:/data/systems/140g/fi/sm/drive_ca.htm#wp1146116)).
- 6. Aseta tietokoneen kansi takaisin paikalleen (katso kohtaa [Tietokoneen kannen asentaminen](file:///C:/data/systems/140g/fi/sm/cover.htm#wp1142807)).

#### <span id="page-29-0"></span> **Jäähdytyselementin vaihtaminen Dell™ Studio Hybrid -huolto-opas**

- [Jäähdytyselementin irrottaminen](#page-29-1)
- **[Jäähdytyselementin asentaminen](#page-29-2)**
- **VAARA: Ennen kuin teet mitään toimia tietokoneen sisällä, lue tietokoneen mukana toimitetut turvallisuusohjeet. Lisää turvallisuusohjeita on Regulatory Compliance -kotisivulla osoitteessa www.dell.com/regulatory\_compliance.**
- **VAROITUS:** Älä tee seuraavia vaiheita, ellet ole aikaisemmin irrottanut ja vaihtanut laitteiden osia. Näiden vaiheiden tekeminen väärin voi vahingoittaa 0 emolevyä. Teknisen tuen yhteystiedot ovat *Asennusoppaan* kohdassa Yhteyden ottaminen Delliin.

### <span id="page-29-1"></span>**Jäähdytyselementin irrottaminen**

- 1. Noudata kohdan **Alkutoimet** ohjeita.
- 2. Irrota tietokoneen kansi (katso kohtaa [Tietokoneen kannen irrottaminen\)](file:///C:/data/systems/140g/fi/sm/cover.htm#wp1142814)
- 3. Irrota asemakehikko (katso kohtaa [Asemakehikon irrottaminen\)](file:///C:/data/systems/140g/fi/sm/drive_ca.htm#wp1142496).

**VAARA: Suorittimen jäähdytyselementti voi kuumentua voimakkaasti normaalissa käytössä. Anna jäähdytyselementin jäähtyä tarpeeksi, ennen kuin kosketat sitä.** 

4. Irrota jäähdytyselementtiin merkityssä järjestyksessä kuusi lukkoruuvia, jotka kiinnittävät jäähdytinelementin emolevyyn.

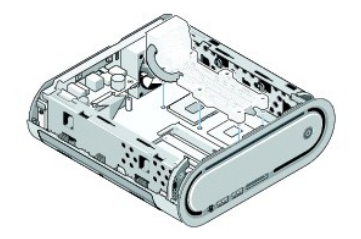

5. Nosta jäähdytyselementti pois emolevyltä.

# <span id="page-29-2"></span>**Jäähdytyselementin asentaminen**

1. Noudata kohdan **Alkutoimet** ohjeita.

**VAROITUS:** Suorittimen jäähdytyselementin virheellinen kohdistaminen voi vahingoittaa emolevyä tai suoritinta.

2. Kohdista jäähdytyselementin kuusi lukkoruuvia emolevyssä oleviin reikiin.

**VAROITUS: S**euraa merkittyä järjestystä, jolloin suorittimeen kohdistuu tasainen paine kaikissa vaiheissa. Tällä tavoin estät suorittimen<br>vahingoittumisen.

- 3. Seuraa jäähdytyselementtiin merkittyä järjestystä kiristäessäsi kuutta lukkoruuvia.
- 4. Aseta asemakehikko takaisin paikalleen (katso kohtaa [Asemakehikon asentaminen](file:///C:/data/systems/140g/fi/sm/drive_ca.htm#wp1146116)).
- 5. Aseta tietokoneen kansi takaisin paikalleen (katso kohtaa [Tietokoneen kannen asentaminen](file:///C:/data/systems/140g/fi/sm/cover.htm#wp1142807)).

#### <span id="page-31-0"></span> **Radiotaajuusvastaanotinkortin vaihtaminen Dell™ Studio Hybrid -huolto-opas**

- [Radiotaajuusvastaanotinkortin irrottaminen](#page-31-1)
- $\bullet$  Radiotaajuusvastaanotinkortin asenta

 $\triangle$ VAARA: Lue tietokoneen mukana toimitetut turvallisuusohjeet ennen kuin teet mitään toimenpiteitä tietokoneen kotelon sisäpuolella. Lisää<br>turvallisuusohjeita on Regulatory Compliance -kotisivulla osoitteessa www.dell.com/re

#### <span id="page-31-1"></span>**Radiotaajuusvastaanotinkortin irrottaminen**

- 1. Noudata kohdan [Alkutoimet](file:///C:/data/systems/140g/fi/sm/before.htm#wp1142016) ohjeita.
- 2. Irrota tietokoneen kansi (katso kohtaa [Tietokoneen kannen irrottaminen\)](file:///C:/data/systems/140g/fi/sm/cover.htm#wp1142814).
- 3. Irrota asemakehikko (katso kohtaa [Asemakehikon irrottaminen\)](file:///C:/data/systems/140g/fi/sm/drive_ca.htm#wp1142496).
- 4. Irrota etupaneeli (katso kohtaa **[I/O-etupaneelin irrottaminen](file:///C:/data/systems/140g/fi/sm/frontio.htm#wp1180237)**).
- 5. Irrota ruuvi, jonka avulla radiotaajuusvastaanotinkortti on kiinnitetty tietokoneen koteloon.

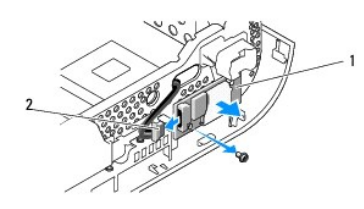

1 radiotaajuusvastaanotinkortti 2 kaapeli

6. Vedä radiotaajuusvastaanotinkortti irti kotelosta.

Θ VAROITUS: Merkitse kunkin kaapelin reititys tarkasti muistiin ennen kaapelin irrottamista, jotta osaat reitittää kaapelit myöhemmin uudelleen. Väärin<br>reititetty tai irrotettu kaapeli voi aiheuttaa ongelmia tietokoneen käyt

7. Irrota kaapeli, jonka avulla radiotaajuusvastaanotinkortti on liitetty emolevyyn.

# <span id="page-31-2"></span>**Radiotaajuusvastaanotinkortin asentaminen**

- 1. Noudata kohdan **Alkutoimet** ohjeita.
- 2. Liitä kaapeli radiotaajuusvastaanottimen J2-liittimeen.
- 3. Kohdista radiotaajuusvastaanotinkortti tietokoneen kotelossa olevaan uraan.
- 4. Kiinnitä radiotaajuusvastaanotinkortti ruuvin avulla tietokoneen koteloon.
- 5. Aseta etupaneeli takaisin paikalleen (katso kohtaa *I/O-etupaneelin asentaminen*).
- 6. Aseta asemakehikko takaisin paikalleen (katso kohtaa [Asemakehikon asentaminen](file:///C:/data/systems/140g/fi/sm/drive_ca.htm#wp1146116)).
- 7. Aseta tietokoneen kansi takaisin paikalleen (katso kohtaa [Tietokoneen kannen asentaminen](file:///C:/data/systems/140g/fi/sm/cover.htm#wp1142807)).

# <span id="page-33-0"></span> **System Setup (Järjestelmän asetukset)**

**Dell™ Studio Hybrid -huolto-opas** 

- **O** [Yleiskatsaus](#page-33-1)
- **O** System Setup (Järjestelmän asetukset)
- **O** [System Setup \(Järjestelmän asetukset\)](#page-33-3)
- **O** [Boot Sequence \(Käynnistysjakso\)](#page-35-0)
- CMOS-[asetusten tyhjentäminen](#page-36-0)

### <span id="page-33-1"></span>**Yleiskatsaus**

Järjestelmän asetuksissa voit

- l muuttaa järjestelmän kokoonpanotietoja laitteiden lisäämisen, muuttamisen tai poistamisen jälkeen
- l asettaa tai muuttaa käyttäjän salasanan valittavissa olevia asetuksia, kuten käyttäjän salasanan
- l lukea nykyisen muistin määrän tai määrittää asennetun kiintolevyn tyypin.

Ennen kuin käytät järjestelmän asennusohjelmaa, on suositeltavaa kirjoittaa järjestelmän asennusnäytön tiedot muistiin tulevaa käyttöä varten.

**VAROITUS:** Ellet ole tietokoneasiantuntija, älä muuta tämän ohjelman asetuksia. Tietyt muutokset voivat aiheuttaa tietokoneen toimintahäiriöitä.

### <span id="page-33-2"></span>**System Setup (Järjestelmän asetukset) -ohjelman avaaminen**

- 1. Käynnistä (tai käynnistä uudelleen) tietokone.
- 2. Kun DELL-logo tulee näkyviin, paina heti <F2>-näppäintä.

**HUOMAUTUS:** Jos näppäintä painetaan pitkään, voi tapahtua näppäimistövirhe. Vältä mahdollinen näppäimistövirhe painelemalla <F2>-näppäintä lyhyesti. Tällöin avautuu Boot Device (Käynnistyslaite) -valikko.

Jos odotat liian kauan ja käyttöjärjestelmän logo tulee näyttöön, odota, kunnes näyttöön tulee Microsoft® Windows® -työpöytä. Katkaise tietokoneesta virta ja yritä uudelleen.

#### **Järjestelmän asennusnäytöt**

Järjestelmän asennusnäytössä näkyvät tietokoneen nykyiset tai muutettavissa olevat kokoonpanotiedot. Tiedot on jaettu viiteen alueeseen: valikkokenttään,<br>asetusluetteloon, aktiiviset asetukset -k**enttään, ohjekenttään ja n** 

**Menu** (Valikko) — Näkyy System Setup (Järjestelmän asetukset) -ikkunassa. Tässä kentässä on valikko, josta voi valita System Setup (Järjestelmän asetukset) -vaihtoehtoja. Siirry vaihtoehdosta toiseen <←>- ja < >-näppäimillä. Kun Menu-vaihtoehto on korostettu, **Options List -luettelossa** näkyvät<br>asetukset, jotka määrittävät tietokoneeseen asennetut laitteet.

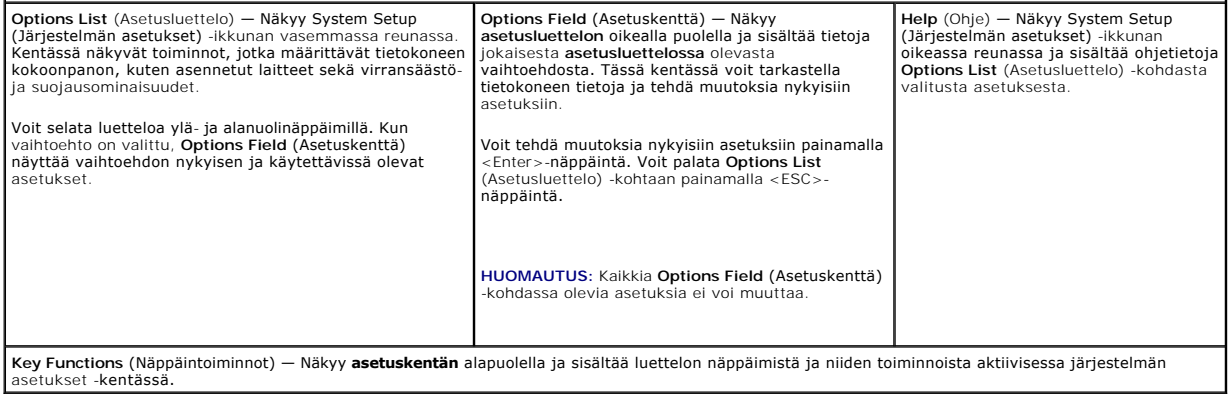

# <span id="page-33-3"></span>**System Setup (Järjestelmän asetukset)**

**HUOMAUTUS:** Tässä osassa kuvatut kohteet eivät välttämättä näytä samalta kaikissa tietokoneissa ja kokoonpanoissa.

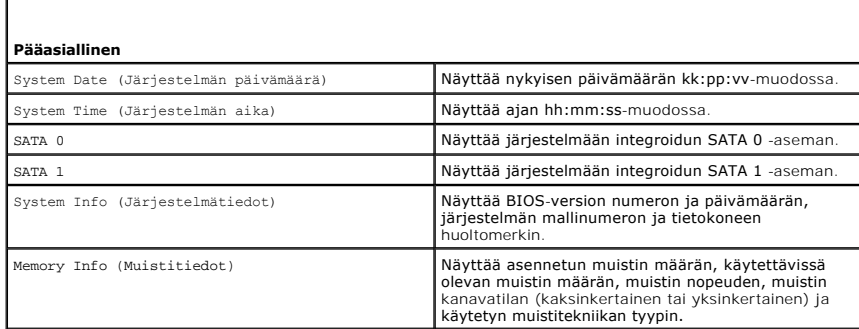

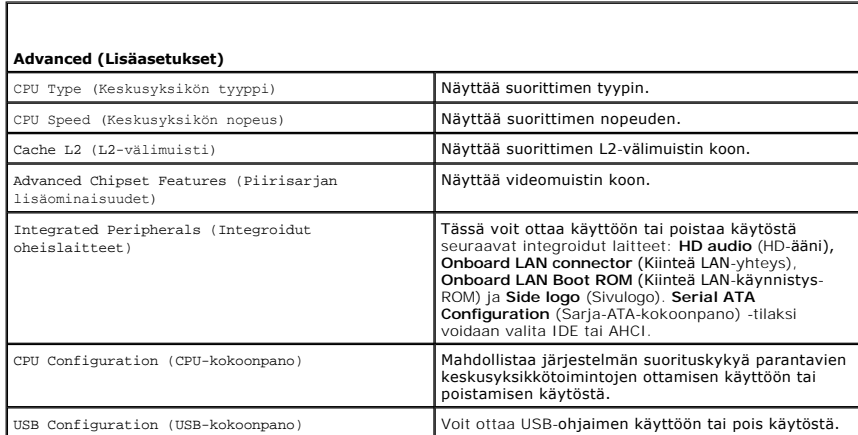

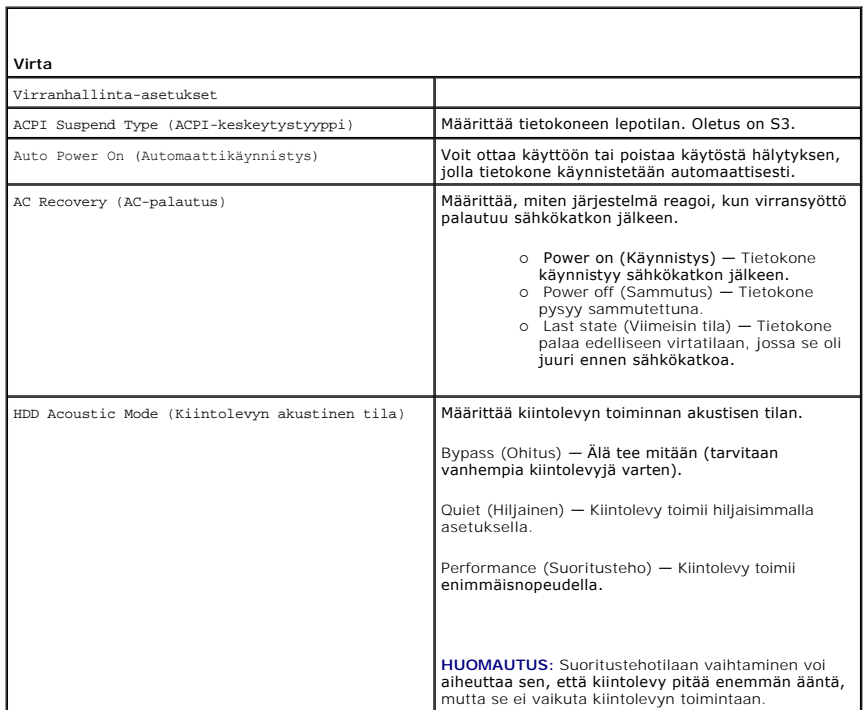

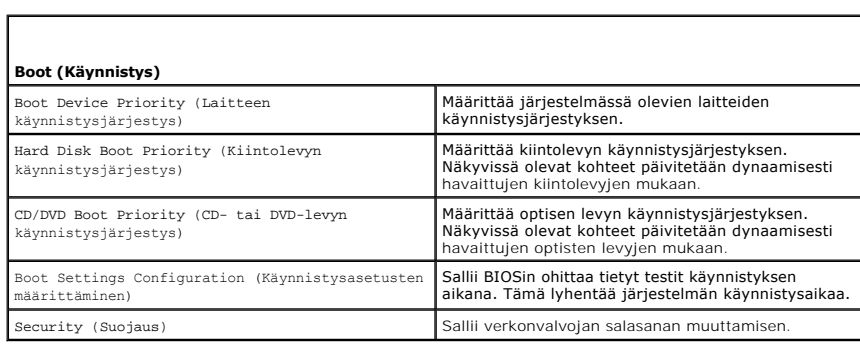

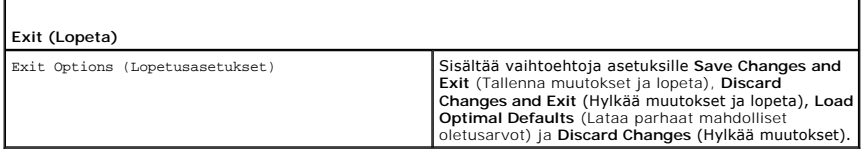

# <span id="page-35-0"></span>**Boot Sequence (Käynnistysjakso)**

Tätä toimintoa käyttämällä voit muuttaa tietokoneeseen asennettujen käynnistettävien laitteiden käynnistysjärjestyksen.

#### **Option Settings (Lisävarusteasetukset)**

- ı Hard Drive (Kiintolevy) Tietokone yrittää käynnistystä ensisijaiselta kiintolevyltä. Jos levyasemassa ei ole käyttöjärjestelmää, tietokone yrittää<br>käynnistystä käynnistysjakson seuraavasta käynnistettävästä laittees
- ı CD Drive (CD-asema) Tietokone yrittää käynnistystä CD-asemasta. Jos asemassa ei ole CD-levyä tai CD-levyllä ei ole käyttöjärjestelmää, tietokone<br> yrittää käynnistystä käynnistysjakson seuraavasta käynnistettävästä
- 1 **USB Flash Device** (USB-flash-laite) Tietokone yrittää käynnistää USB-asemasta. Jos asemassa ei ole USB-laitetta, tietokone yrittää käynnistystä<br>käynnistysjakson seuraavasta käynnistettävästä laitteesta.

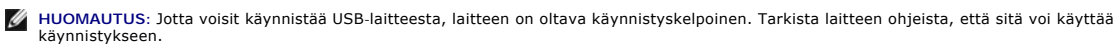

**HUOMAUTUS:** Näyttöön tulee virheilmoitus vasta, jos tietokone on yrittänyt käynnistystä käynnistysjakson kaikista laitteista ja käyttöjärjestelmää ei ole löytynyt.

#### **Changing Boot Sequence for the Current Boot (Nykyisen käynnistysjakson muuttaminen nykyistä käynnistystä varten)**

Voit käyttää tätä ominaisuutta esimerkiksi silloin, kun haluat käynnistää tietokoneen CD-asemasta, jotta voit suorittaa Dell-diagnostiikkaohjelman *Driver and Utilities -*tietovälineeltä, ja sitten kiintolevyltä, kun vianmääritystestit on tehty. Voit myös käyttää tätä toimintoa, kun haluat käynnistää tietokoneen USB-<br>laitteesta, kuten muistikortilta tai CD-RW-asemalta.

- 1. Jos käynnistät tietokoneen USB-laitteesta, liitä USB-laite USB-liitäntään.
- 2. Käynnistä (tai käynnistä uudelleen) tietokone.
- 3. Kun DELL-logo tulee näkyviin, paina heti <F12>-näppäintä.

HUOMAUTUS: Jos näppäintä pidetään pitkään painettuna, tuloksena voi olla näppäimistövirhe. Vältä mahdollinen näppäimistövirhe painelemalla<br><F12>-näppäintä lyhyesti. Tällöin avautuu Boot Device (Käynnistyslaite) -valikko.

Jos odotat liian kauan ja käyttöjärjestelmän logo tulee näyttöön, odota, kunnes näyttöön tulee Microsoft Windows -työpöytä. Katkaise tietokoneesta virta ja yritä uudelleen.

4. Korosta **Boot Device Menu** (Käynnistyslaitevalikko) -kohdassa vain nykyiseen käynnistykseen käytettävä laite ylä- ja alanuolella tai painamalla vastaavaa numeronäppäintä ja paina <Enter>-näppäintä.

Jos haluat käynnistää esimerkiksi USB-muistitikulta, korosta **USB Flash Device** (USB-flash-laite) ja paina <Enter>-näppäintä.

**HUOMAUTUS:** Jotta voisit käynnistää USB-laitteesta, laitteen on oltava käynnistyskelpoinen. Tarkista laitteen ohjeista, että sitä voi käyttää käynnistykseen.

#### **Tulevien käynnistysten käynnistysjakson muuttaminen**

- 1. Avaa järjestelmän asennusohjelma (katso [System Setup \(Järjestelmän asetukset\)](#page-33-2) -ohjelman avaaminen)
- 2. Kirjoita nykyinen käynnistysjärjestelmä muistiin siltä varalta, että haluat palauttaa sen. Korosta **Boot Sequence** -valikkokohta nuolinäppäimillä ja avaa valikko painamalla <Enter>-näppäintä.

**HUOMAUTUS:** Kirjoita nykyinen käynnistysjärjestys muistiin siltä varalta, että haluat palauttaa sen.

- 3. Selaa laiteluetteloa ylä- ja alanuolinäppäimellä.
- 4. Mahdollista laitteen ottaminen käyttöön tai poistaminen käytöstä painamalla välilyöntinäppäintä.
- 5. Voit siirtää valittua laitetta luettelossa painamalla plus- tai miinusnäppäintä

### <span id="page-36-0"></span>**CMOS-asetusten tyhjentäminen**

**VAARA: Tutustu tuotetiedoissa oleviin turvallisuusohjeisiin ennen tässä osassa mainittujen toimien tekemistä.** 

1. Noudata kohdan [Alkutoimet](file:///C:/data/systems/140g/fi/sm/before.htm#wp1142016) vaiheita.

**HUOMAUTUS:** Tietokone täytyy irrottaa sähköpistorasiasta, jotta CMOS-asetus voidaan tyhjentää.

- 2. Irrota tietokoneen kansi (katso kohtaa [Tietokoneen kannen asettaminen takaisin paikalleen\)](file:///C:/data/systems/140g/fi/sm/cover.htm#wp1142016).
- 3. Irrota asemakehikko (katso kohtaa [Asemakehikon irrottaminen\)](file:///C:/data/systems/140g/fi/sm/drive_ca.htm#wp1142496).
- 4. Etsi emolevystä 3-nastainen CMOS-hyppykytkin (katso kohtaa [Emolevyn osat\)](file:///C:/data/systems/140g/fi/sm/techov.htm#wp1182137).
- 5. Siirrä 2-nastainen hyppykytkin nastoista 3 ja 2 nastoihin 1 ja 2.
- 6. Odota viiden sekunnin ajan, kunnes CMOS-asetukset ovat tyhjentyneet.
- 7. Siirrä 2-nastainen hyppykytkin takaisin nastoihin 3 ja 2.
- **HUOMAUTUS:** Tietokone ei käynnisty, jos et siirrä 2-nastaista hyppykytkintä nastoihin 3 ja 2.
- 8. Aseta asemakehikko takaisin paikalleen (katso kohtaa [Asemakehikon asentaminen](file:///C:/data/systems/140g/fi/sm/drive_ca.htm#wp1146116)).
- 9. Aseta tietokoneen kansi takaisin paikalleen (katso kohtaa [Tietokoneen kannen asentaminen](file:///C:/data/systems/140g/fi/sm/cover.htm#wp1142807)).
- 10. Käynnistä tietokone.
- 11. Näyttöön tulee sanoma CMOS settings wrong (CMOS- asetusvirhe). Käynnistä tietokone uudelleen.
- 12. Näyttöön tulee sanoma cmos checksum error. Press F2 to run setup. Press F1 to load default values and continue (CMOS-tarkistussummavirhe.<br>Suorita asennus painamalla F2-painiketta. Lataa oletusasetukset ja jatka painama
- 13. Lataa oletusarvot ja jatka painamalla <F1>-painiketta.

#### <span id="page-37-0"></span> **Emolevyn vaihtaminen Dell™ Studio Hybrid -huolto-opas**

- **[Emolevyn irrottaminen](#page-37-1)**
- **[Emolevyn asentaminen](#page-38-1)**

 $\triangle$ VAARA: Ennen kuin teet mitään toimia tietokoneen sisällä, lue tietokoneen mukana toimitetut turvallisuusohjeet. Lisää turvallisuusohjeita on<br>Regulatory Compliance -kotisivulla osoitteessa www.dell.com/regulatory\_compliance

# <span id="page-37-1"></span>**Emolevyn irrottaminen**

- 1. Noudata kohdan [Alkutoimet](file:///C:/data/systems/140g/fi/sm/before.htm#wp1142016) ohjeita.
- 2. Irrota tietokoneen kansi (katso kohtaa [Tietokoneen kannen irrottaminen\)](file:///C:/data/systems/140g/fi/sm/cover.htm#wp1142814)
- 3. Irrota asemakehikko (katso kohtaa [Asemakehikon irrottaminen\)](file:///C:/data/systems/140g/fi/sm/drive_ca.htm#wp1142496).

**VAARA: Suorittimen jäähdytyselementti voi kuumentua voimakkaasti normaalin käytön aikana. Anna jäähdytyselementin jäähtyä tarpeeksi, ennen kuin kosketat sitä.** 

4. Irrota suorittimen jäähdytyselementti (katso kohtaa *[Jäähdytyselementin irrottaminen](file:///C:/data/systems/140g/fi/sm/processo.htm#wp1180153)*).

5. Irrota kaikki kortit (katso kohtaa [Korttien vaihtaminen\)](file:///C:/data/systems/140g/fi/sm/cards.htm#wp1180146).

**HUOMAUTUS:** Jos tietokoneeseen ei ole asennettu WLAN-korttia tai Blu-ray-purkukorttia, muista irrottaa ruuvit, joilla kortit kiinnitettäisiin.

- 6. Irrota takalevy (katso kohtaa [Takalevyn poistaminen](file:///C:/data/systems/140g/fi/sm/backpane.htm#wp1180163)).
- 7. Irrota muut osat, jotka mahdollisesti rajoittavat emolevyn käsittelemistä.

VAROITUS: Paina tarkasti mieleen kunkin johdon reititys ja sijainti ennen kuin irrotat sen, jotta osaat varmasti reitittää johdot myöhemmin uudelleen.<br>Väärin reititetty tai irrotettu johto voi aiheuttaa ongelmia tietokonee

8. Irrota johdot alla osoitetulla tavalla:

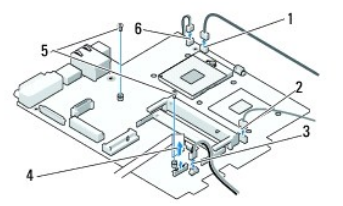

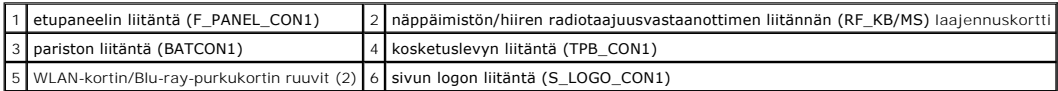

9. Irrota ruuvit, joilla emolevy on kiinnitetty runkoon.

<span id="page-38-0"></span>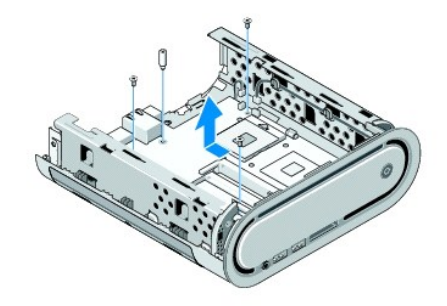

10. Liu'uta emolevyä poispäin etupaneelista ja vedä se ulos rungosta.

# <span id="page-38-1"></span>**Emolevyn asentaminen**

**VAROITUS:** Jos olet vaihtamassa emolevyä, vertaa uutta emolevyä silmämääräisesti aiempaan emolevyyn, jotta tiedät, että uusi osa on oikeanlainen.

**HUOMAUTUS:** Uusien emolevyjen jotkin osat ja liittimet sijaitsevat ehkä eri paikoissa kuin aiemmassa emolevyssä.

**HUOMAUTUS:** Uusien emolevyjen siltausasetukset on esimääritetty tehtaalla.

- 1. Siirrä tarvittavat osat aiemmalta emolevyltä uudelle emolevylle.
- 2. Suuntaa emolevy kohdistamalla emolevyssä olevat ruuvien reiät rungossa olevien ruuvinreikien kanssa.
- 3. Kiinnitä ruuvit, joilla emolevy kiinnitetään runkoon.
- 4. Kiinnitä suoritin (katso kohtaa [Suorittimen vaihtaminen\)](file:///C:/data/systems/140g/fi/sm/processa.htm#wp1180145).
- 5. Liitä kaikki johdot takaisin emolevyyn. (katso kohtaa [Emolevyn osat\)](file:///C:/data/systems/140g/fi/sm/techov.htm#wp1182137).
- 6. Kiinnitä suorittimen jäähdytyselementti (katso kohtaa [Jäähdytyselementin asentaminen](file:///C:/data/systems/140g/fi/sm/processo.htm#wp1183090)).
- 7. Kiinnitä takalevy (katso kohtaa [Takalevyn asentaminen\)](file:///C:/data/systems/140g/fi/sm/backpane.htm#wp1182014).
- 8. Kiinnitä mahdollisesti emolevyltä irrottamasi muut osat takaisin.
- 9. Aseta asemakehikko takaisin paikalleen (katso kohtaa [Asemakehikon asentaminen](file:///C:/data/systems/140g/fi/sm/drive_ca.htm#wp1146116)).
- 10. Aseta tietokoneen kansi takaisin paikalleen (katso kohtaa [Tietokoneen kannen asentaminen](file:///C:/data/systems/140g/fi/sm/cover.htm#wp1142807)).
- 11. Liitä tietokone ja oheislaitteet pistorasiaan ja kytke niihin virta.
- 12. Päivitä tarvittaessa järjestelmän BIOS.
- **HUOMAUTUS:** Lisätietoja järjestelmä-BIOSin flash-päivityksestä on Dellin tukisivustossa **support.dell.com**.

#### <span id="page-39-0"></span> **Tekninen yleiskatsaus Dell™ Studio Hybrid -huolto-opas**

- [Tietokone sisältä](#page-39-1)
- [Emolevyn osat](#page-39-2)

VAARA: Ennen kuin teet mitään toimia tietokoneen sisällä, lue tietokoneen mukana toimitetut turvallisuusohjeet. Lisää turvallisuusohjeita on<br>Regulatory Compliance -kotisivulla osoitteessa www.dell.com/regulatory\_compliance

# <span id="page-39-1"></span>**Tietokone sisältä**

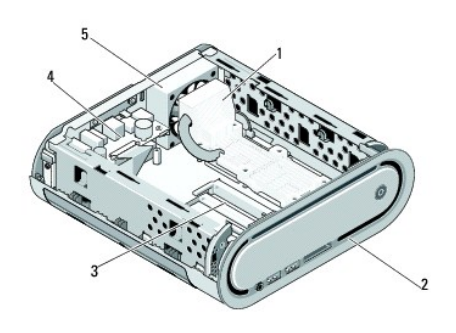

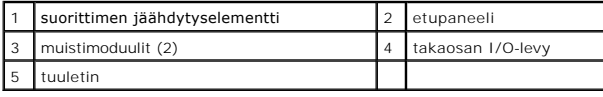

# <span id="page-39-2"></span>**Emolevyn osat**

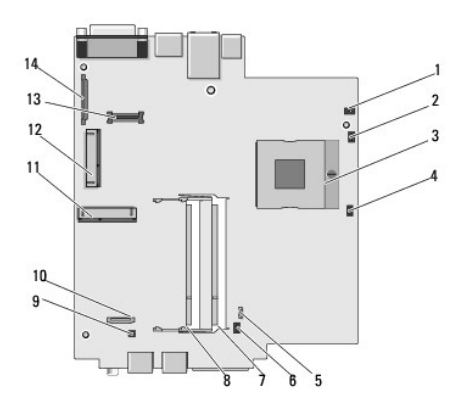

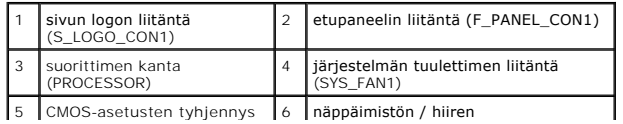

5 CMOS-asetusten tyhjennys 6 näppäimistön / hiiren

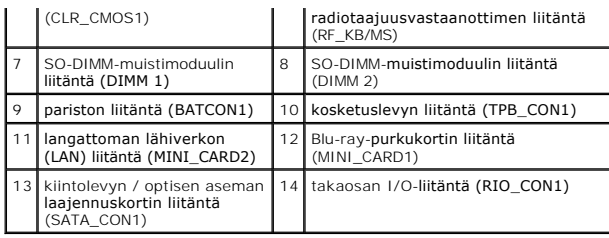

#### **Dell™ Studio Hybrid -huolto-opas**

**HUOMAUTUS:** HUOMAUTUKSET ovat tärkeitä tietoja, joiden avulla voit käyttää tietokonetta entistä paremmin.

**VAROITUS:** VAROITUKSET ovat varoituksia tilanteista, joissa laitteisto voi vahingoittua tai joissa tietoja voidaan menettää. Niissä kerrotaan myös, miten nämä tilanteet voidaan välttää.

**VAARA: VAARAT kertovat tilanteista, joihin saattaa liittyä omaisuusvahinkojen, loukkaantumisen tai kuoleman vaara.** 

#### **Tämän asiakirjan tiedot voivat muuttua ilman erillistä ilmoitusta. © 2008 Dell Inc. Kaikki oikeudet pidätetään.**

Tämän tekstin kaikenlainen kopioiminen ilman Dell Inc:n kirjallista lupaa on jyrkästi kielletty.

Tekstissä käytetyt tavaramerkit: D*eli ja DELL-*logo ja XPS ovat Dell Inc:n tavaramerkkejä*; Mindows, Windows Vista ja Windows Vistan käynnistyspainike* ovat Microsoft<br>Corporationin tavaramerkkejä tai rekisteröityjä tavara

Muut tekstissä mahdollisesti käytetyt tavaramerkit ja tuotenimet viittaavat joko merkkien ja nimien haltijoihin tai näiden tuotteisiin. Dell Inc. kieltää omistusoikeuden muihin kuin<br>omiin tavaramerkkeihinsä ja tuotemerkkei

**Kesäkuu 2008 Versio A00**